## **Self Service – Holiday Pay**

The following guidelines for entering holiday pay in Self Service apply to all non-exempt (hourly) staff over 50%:

## **Did not work on the Holiday**

Non-exempt staff members with a schedule of 50% up to Full Time that did **not** work on the Holiday enter time as follows:

- Select **+ADDITIONAL TIME**
- Select Holiday from the drop down menu.
- Enter your normal shift hours on the day the holiday is observed

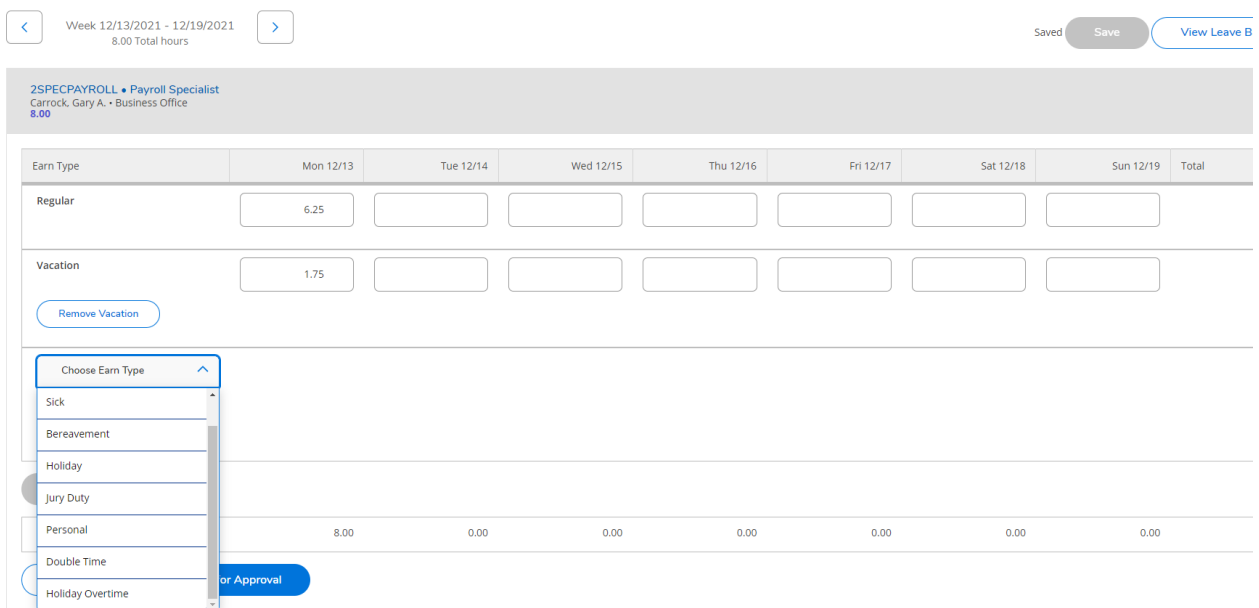

## **Work on the Holiday**

- Select **+ADDITIONAL TIME**
- Select Holiday from the drop down menu.
- Enter your normal shift hours on the day the holiday is observed
- Select **+ADDITIONAL TIME** again
- Select Holiday Overtime from the drop down menu.
- Enter your hours worked on the day the holiday is observed

**Note:**

• Temporary employees and Non-exempt employees with a schedule less than 50% are not eligible for paid holidays.